## PC ウェブカメラモードについて

PC のラップトップに接続し、暗い場所でも明るい 2K でビデオ通話が可能です。 PC またはモバイル Web カメラモードを使用して、最大 45 フィート (15 m) 離れた Wi-Fi (802.11b / g / n 2.4GHz) を介してインターネットに直接ライブ 2K 映像をストリーミ ングすることもできます。

- ① 付属のタイプ C ケーブルと PC を接続します。
- ② DUOVOX 本体画面に表示された「PC カメラ」をタップします。

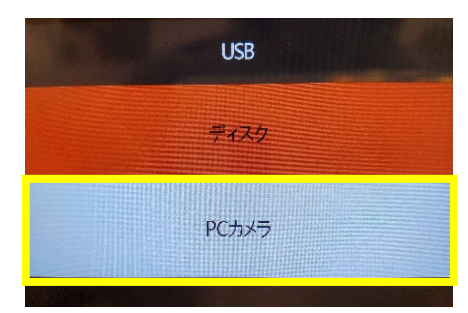

- ③ PC 側のツールからカメラ切り替え設定を行ってください。
- ・ZOOM の場合
	- 1. ◆ をクリックします。
	- 2. ビデオ→カメラから DUOVOX を選択します。

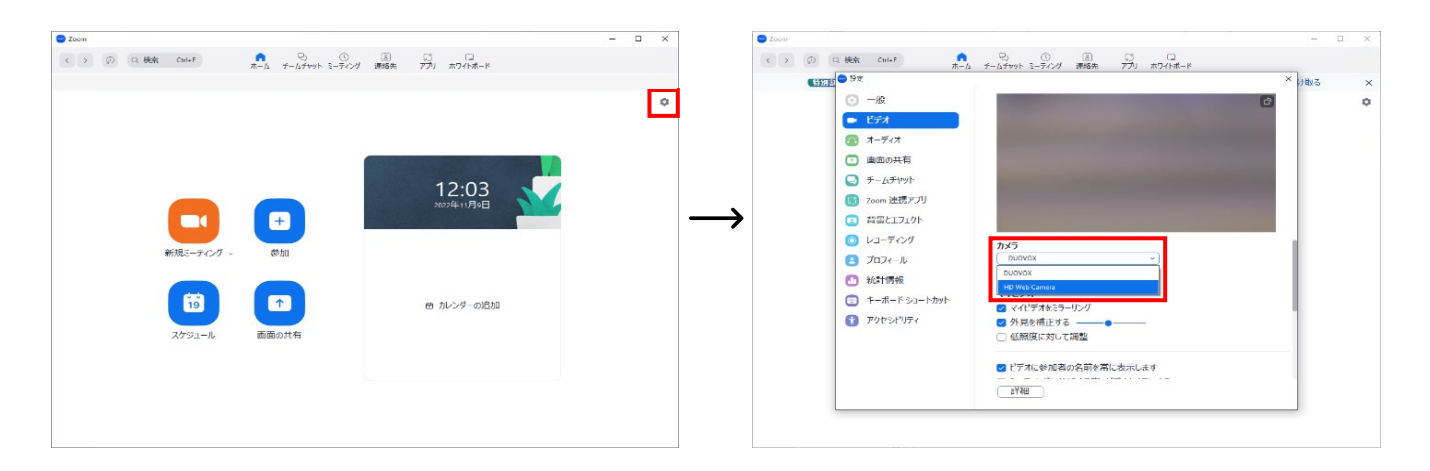

- ・Teams の場合(通話中でない時)
	- 1. Teams 画面右上にあるアイコンをクリックします。
	- 2. アカウントの管理→デバイスを選択。
	- 3. カメラのタブをクリックし、「DUOVOX」を選択します。